# **LSUA Catalog Tutorial**

Getting to know your catalog and getting the most from it

#### **Where can I find the LSUA Catalog**

The current LSUA Catalog can be found at this link:

The online catalog can also be accessed on mobile devices. When users visit the catalog homepage, they may choose to view the mobile catalog application or remain on the standard catalog website.

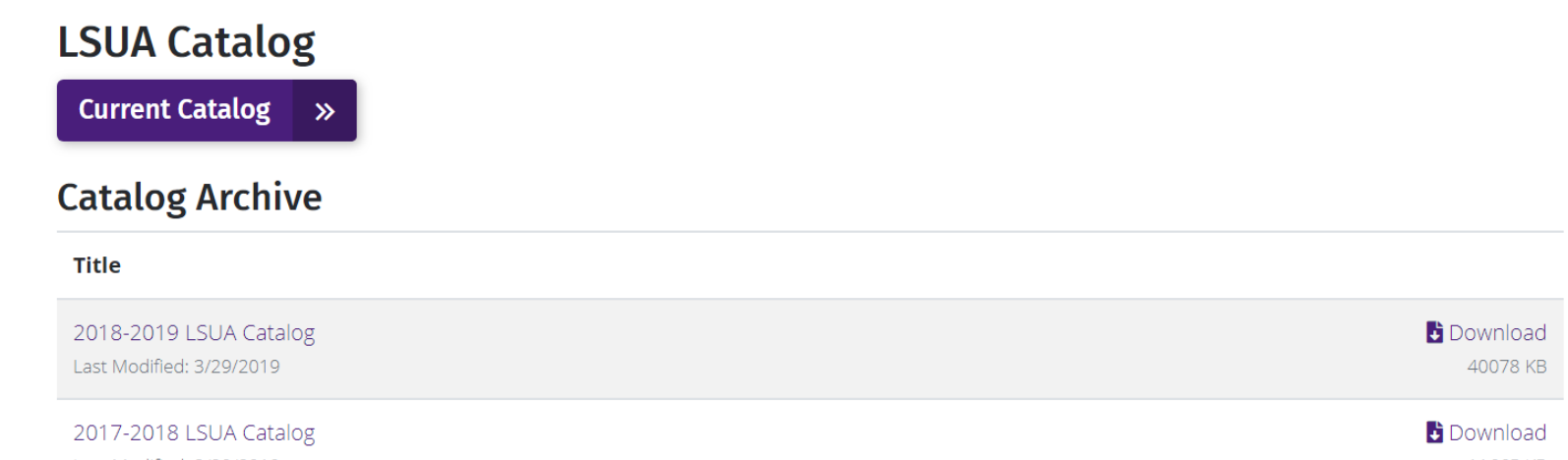

Catalogs from previous academic years are available under Catalog Archive.

#### **How do I navigate the Catalog?**

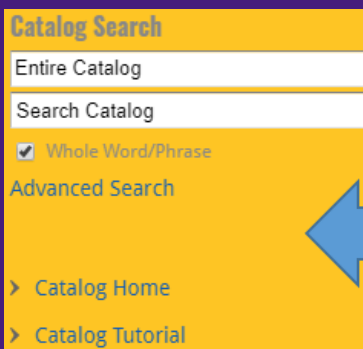

 $\boxed{\blacksquare}$  $\overline{\mathbf{a}}$ 

- Academic Calendar
- **General Information**
- Admission
- Fees and Expenses
- Financial Aid and Scholarships
- **University Regulations**
- Student Engagement
- Academic Programs (a-z)
- Academic Programs (by type)
- Academic Programs (by department)

On the left-hand side of the catalog home page, you'll see a navigation menu. Click on any menu item to explore.

If a topic is not listed in the menu, you can use the "Search Catalog" option at the top of the menu.

Your can search the Entire Catalog or you can select one of the available filters (e.g., Courses, Programs).

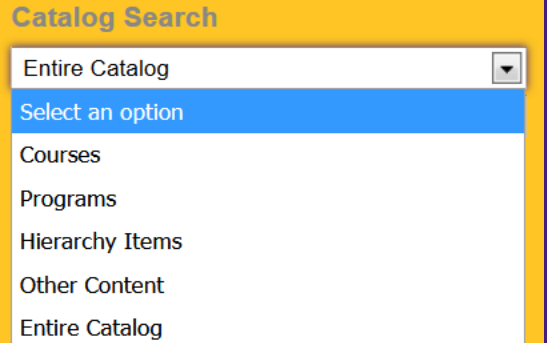

### **How do I find my Academic Program?**

#### The navigation menu provides four options for finding Academic Programs:

- 1) You can see the programs listed alphabetically (a-z). This is the simplest option and the best for prospective and newly-admitted students.
- 2) You can see the programs listed by type (associate, bachelors, certificate, etc.).
- 3) You can see the programs listed according to the academic departments in which they are housed.
- 4) You can also use the Search Catalog option at the top of the Navigation Menu to find Programs of Study.

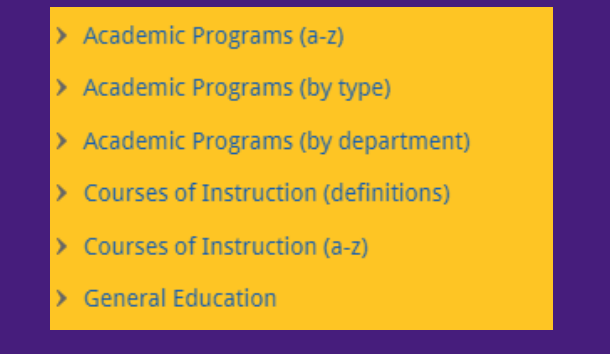

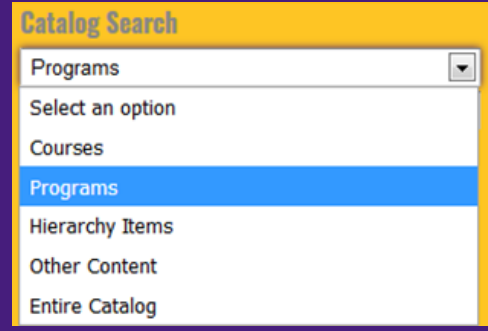

### **What information does the catalog provide about my Academic Program?**

- 1) The catalog notes any special admission requirements that apply to your Academic Program (e.g., required GPA or prerequisite courses).
- 2) The catalog notes any special degree requirements that relate to your Academic Program (e.g., number of upper-level hours required).
	- 3) The catalog indicates the student learning outcomes for your Academic Program.
- 4) The catalog presents the curriculum for your Academic Program (i.e., the courses that a student must successfully complete to earn the degree).

#### How can I track my progress towards meeting the requirements of my Academic Program?

Each Academic Program page provides a link to a degree audit sheet. The audit sheet lists all of the courses required by your program and allows you to enter the grade earned for each course. The degree audit sheet is located immediately after the Degree Requirements section of your Academic Program page.

#### **Degree Requirements**

- 1. Students must complete all of the requirements pertaining to baccalaureate degrees as specified in Degree Requirements.
- 2. Students must complete at least 45 semester hours at the 3000-level or above and at least 15 semester hours at the 4000-level.
- 3. Students are required to make a grade of "C" or higher in all major requirements (specified PSYC courses and PSYC electives) applied toward the degree.
- 4. No more than 60 hours of psychology courses can be applied toward the degree.

#### Degree Audit

A fillable degree audit sheet for students and their academic advisors is available here

## Where can I find the complete set of degree audit sheets for LSUA Academic Programs?

The complete set of degree audit sheets for LSUA Academic Programs are linked on a single page that can be accessed from the navigation menu.

#### Academic Programs (a-z)

- **Academic Programs (by type)**
- > Academic Programs (by department)
- > Courses of Instruction (definitions)
- Courses of Instruction (a-z)
- **General Education**
- **Degree Requirements**
- **Degree Audit Sheets**

### **What is the degree planner?**

Each Academic Program page provides a link to a degree planner. The link is located in the top right-hand corner of the program page.

2018-2019 Academic Catalog

**Communication Studies, BA** 

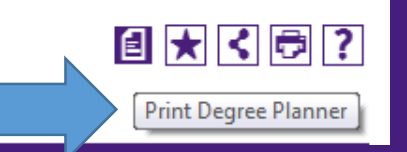

The degree planner is similar to the degree audit sheet and lists all of the courses required for degree completion. Unlike the audit sheet, however, it can by filled in only by hand. The degree audit sheet is typeable.

#### **What information does the catalog provide about the specific courses required by my Academic Program?**

Every course prefix and number listed on your Academic Program page is linked to a complete description of the course. To see the description, simply click on the course link.

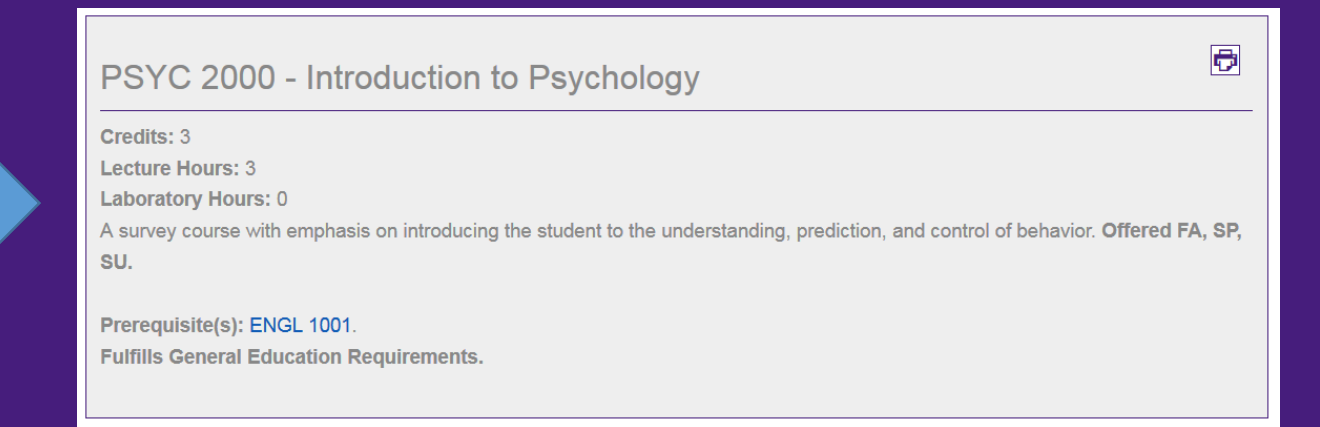

The navigation menu provides a link to a complete list of all the courses offered by the university.

**Courses of Instruction** 

### **How do I know which courses are General Education courses?**

The pop-up description which appears whenever you click on a course link indicates if the courses fulfills general education requirements.

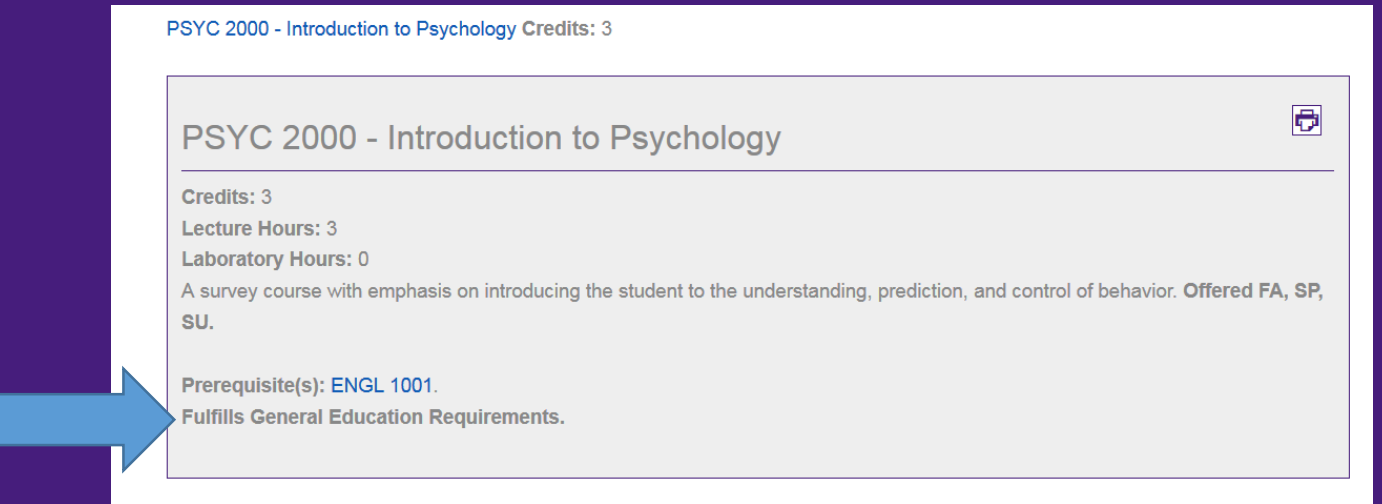

In addition, the term "General Education," whenever it appears, is linked to a complete list of LSUA's general education courses, organized by category. Just click on the link to view the list.

## **What information does the catalog provide about university policies and procedures ?**

- 1) The university's admissions policies and application procedures are presented in the Admissions section of the catalog. Included are the admissions criteria for each student category (e.g., first-time freshmen, transfer students, reentry students, visiting students, international students). Information about Placement and Advanced Standing is also presented in this section of the catalog.
- 2) Policies related to students enrolled at the university are presented in the University Regulations section of the catalog. Included are policies on grading, schedule changes, credit classification, and academic standing.
- 3) The university financial policies are presented in the Financial Aid and Scholarships section of the catalog.
- 4) The university's policies on payment of fee and refund of fees are presented in the Fees and Expenses section of the catalog.
- 5) The support services that the university makes available to students are listed and described in the Student Engagement section of the catalog.
- 6) Information about the university's history, mission, goals, and values is presented in the General Information section of the catalog.

#### **Can I save or bookmark catalog pages that I visit frequently ?**

The catalog's My Portfolio option allows you to create an account to which you can save pages that you visit frequently.

To create your account, click on the My Portfolio link at the end of the navigation menu.

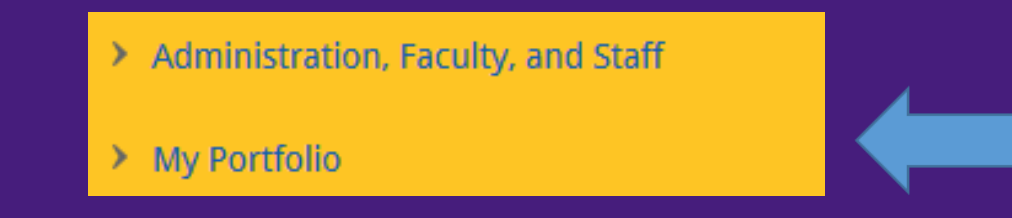

#### **Can I print from the catalog ?**

Yes. The Print icon is located in the top right-hand corner of each catalog page. When you click on the icon, a printable version of the page appears. Then you just click the "Print this Page" link.

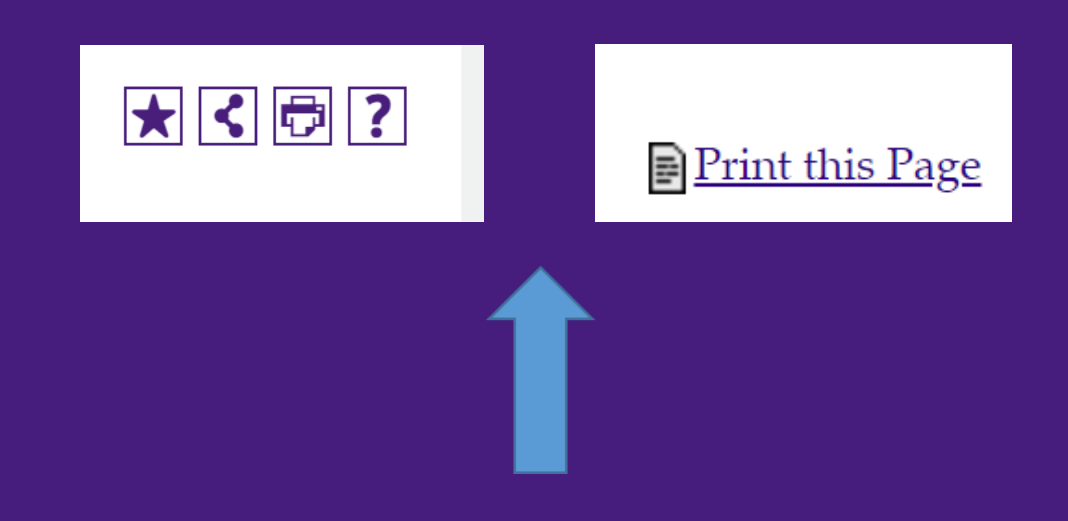